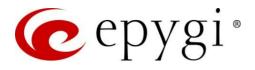

# Release Notes for QX3000 6.2.23, Edition 1

THIS DOCUMENT CONTAINS CONFIDENTIAL AND PROPRIETARY INFORMATION OWNED BY EPYGI TECHNOLOGIES, LLC. ANY COPYING, USE OR DISCLOSURE OF THE DOCUMENT OR THE INFORMATION CONTAINED HEREIN WITHOUT THE WRITTEN PERMISSION OF EPYGI TECHNOLOGIES, LLC. IS STRICTLY PROHIBITED.

THIS DOCUMENT IS PROVIDED TO YOU FOR INFORMATIONAL PURPOSES ONLY. The information furnished in this document, believed by Epygi Technologies to be accurate as of the date of publication, is subject to change without notice. Epygi Technologies assumes no responsibility for any errors or omissions in this document and shall have no obligation to you as a result of having made this document available to you or based upon the information it contains.

Epygi, QX and Quadro are registered trademarks of Epygi Technologies, LLC. All other products and services are the registered trademarks of their respective holders.

#### 1 Introduction

This Release Notes describes hardware and firmware requirements to use with the

#### QX3000 firmware 6.2.23 Date: August 23, 2018

Additional enhancements, bug fixes and known issues incorporated in this firmware will be listed as known.

# Date: August 23, 2018

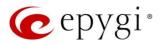

## 2 Requirements

#### 2.1 Hardware Requirements

- The firmware (FW) can be used on QX3000 model only.
- The model name is shown on the front panel of the unit.

#### 2.2 Firmware Requirements

Attention: The firmware upgrade to 6.2.23 can ONLY be done from 6.2.1 version.

### 2.3 Supported IP Phones

Listed below are the Epygi Supported IP phones with the corresponding software (firmware) versions that are tested and recommended for use with QX3000 FW 6.2.23.

#### Note:

- The Auto Configuration and PnP services are described in detail in the <u>Configuring Epygi Supported IP</u> <u>Phones with QX IP PBXs</u> guide.
- Any known issues and limitations regarding the usage of the QX3000 FW 6.2.23 telephony services and features for each IP phone described in detail in the <u>QX IP PBX Features on Epygi Supported IP Phones</u> guide.

|            |                 |                |                    | PnP                                     |                       |
|------------|-----------------|----------------|--------------------|-----------------------------------------|-----------------------|
| Vendor     | Model           | SW/FW Version  | PnP<br>(Multicast) | Assisted PnP<br>(DHCP options<br>66/67) | Auto<br>Configuration |
| Akuvox     | R15(P)          | 15.0.5.235     | Yes                | Yes                                     | Yes                   |
| Akuvox     | SP-R53(P)       | 53.0.6.115     | Yes                | Yes                                     | Yes                   |
| Alcatel    | IP2015 (IP15)   | 1.0.7A-0       | No                 | No                                      | Yes                   |
| Alcatel    | Temporis IP100  | 1.0.6A-0       | No                 | No                                      | Yes                   |
| Alcatel    | Temporis IP150  | 1.0.6A-0       | No                 | No                                      | Yes                   |
| Alcatel    | Temporis IP200  | 13.60.0.89     | Yes                | Yes                                     | Yes                   |
| Alcatel    | Temporis IP300  | 1.0.7B-0       | No                 | No                                      | Yes                   |
| Alcatel    | Temporis IP600  | 14.60.0.89     | Yes                | Yes                                     | Yes                   |
| Alcatel    | Temporis IP700G | 1.0.7A-0       | No                 | No                                      | Yes                   |
| Alcatel    | Temporis IP800  | 15.60.0.89     | Yes                | Yes                                     | Yes                   |
| AudioCodes | 310HD           | 1.6.0_build_37 | No                 | No                                      | Yes                   |
| AudioCodes | 320HD           | 1.6.0_build_37 | No                 | No                                      | Yes                   |
| Cisco      | CP-6851         | 11-1-1         | No                 | No                                      | Yes                   |
| Cisco      | CP-7861         | 11-1-1         | No                 | No                                      | Yes                   |
| Cisco      | CP-8851         | 11-1-1         | No                 | No                                      | Yes                   |
| Cisco      | SPA303          | 7.4.9c         | No                 | Yes                                     | Yes                   |
| Cisco      | SPA501G         | 7.4.9c         | No                 | Yes                                     | Yes                   |
| Cisco      | SPA509G         | 7.4.9c         | No                 | Yes                                     | Yes                   |
| Cisco      | SPA525G2        | 7.4.9c         | No                 | Yes                                     | Yes                   |
| Fanvil     | C58/C58P        | 2.3.233.129    | No                 | Yes                                     | Yes                   |

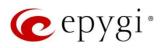

|             |              |               |                    | PnP                                     |                       |
|-------------|--------------|---------------|--------------------|-----------------------------------------|-----------------------|
| Vendor      | Model        | SW/FW Version | PnP<br>(Multicast) | Assisted PnP<br>(DHCP options<br>66/67) | Auto<br>Configuration |
| Fanvil      | C62/C62P     | 2.3.235.128   | No                 | Yes                                     | Yes                   |
| Fanvil      | C400         | 11.20.12.2.B  | No                 | Yes                                     | Yes                   |
| Fanvil      | C600         | 11.20.12.2.B  | No                 | Yes                                     | Yes                   |
| Fanvil      | F52/F52P     | 2.3.123.78    | No                 | Yes                                     | Yes                   |
| Fanvil      | H2/H2S       | 2.0.2.2776    | Yes                | Yes                                     | Yes                   |
| Fanvil      | НЗ           | 2.0.2.2770    | Yes                | Yes                                     | Yes                   |
| Fanvil      | H5           | 2.0.2.2770    | Yes                | Yes                                     | Yes                   |
| Fanvil      | X3/X3P       | 1.3.511.1821  | Yes                | Yes                                     | Yes                   |
| Fanvil      | X3S/X3G      | 2.0.3.3049    | Yes                | Yes                                     | Yes                   |
| Fanvil      | X4/X4G/X4S   | 2.0.2.2830    | Yes                | Yes                                     | Yes                   |
| Fanvil      | X5/X5G       | 1.3.511.1821  | Yes                | Yes                                     | Yes                   |
| Fanvil      | X5S          | R0.7.0.1      | Yes                | Yes                                     | Yes                   |
| Fanvil      | X6           | R0.5.3        | Yes                | Yes                                     | Yes                   |
| Grandstream | GXP1100      | 1.0.8.6       | No                 | Yes                                     | Yes                   |
| Grandstream | GXP1105      | 1.0.8.6       | No                 | Yes                                     | Yes                   |
| Grandstream | GXP1160      | 1.0.8.6       | No                 | Yes                                     | Yes                   |
| Grandstream | GXP1165      | 1.0.8.6       | No                 | Yes                                     | Yes                   |
| Grandstream | GXP1400      | 1.0.8.6       | No                 | Yes                                     | Yes                   |
| Grandstream | GXP1405      | 1.0.8.6       | No                 | Yes                                     | Yes                   |
| Grandstream | GXP1450      | 1.0.8.6       | No                 | Yes                                     | Yes                   |
| Grandstream | GXP1615/1610 | 1.0.4.55      | No                 | Yes                                     | Yes                   |
| Grandstream | GXP1625/1620 | 1.0.4.55      | No                 | Yes                                     | Yes                   |
| Grandstream | GXP1628      | 1.0.4.55      | No                 | Yes                                     | Yes                   |
| Grandstream | GXP1630      | 1.0.4.55      | No                 | Yes                                     | Yes                   |
| Grandstream | GXP1760      | 1.0.0.48      | No                 | No                                      | Yes                   |
| Grandstream | GXP1782/1780 | 1.0.0.48      | No                 | No                                      | Yes                   |
| Grandstream | GXP2100      | 1.0.8.6       | No                 | Yes                                     | Yes                   |
| Grandstream | GXP2110      | 1.0.8.6       | No                 | Yes                                     | Yes                   |
| Grandstream | GXP2120      | 1.0.8.6       | No                 | Yes                                     | Yes                   |
| Grandstream | GXP2124      | 1.0.8.6       | No                 | Yes                                     | Yes                   |
| Grandstream | GXP2130      | 1.0.7.99      | No                 | Yes                                     | Yes                   |
| Grandstream | GXP2135      | 1.0.7.99      | No                 | Yes                                     | Yes                   |
| Grandstream | GXP2140      | 1.0.7.99      | No                 | Yes                                     | Yes                   |
| Grandstream | GXP2160      | 1.0.7.99      | No                 | Yes                                     | Yes                   |
| Grandstream | GXP2170      | 1.0.7.99      | No                 | Yes                                     | Yes                   |
| Grandstream | GXP2200      | 1.0.3.27      | No                 | Yes                                     | Yes                   |
| Grandstream | GXV3240      | 1.0.3.62      | No                 | Yes                                     | Yes                   |
| Grandstream | GXV3275      | 1.0.3.62      | No                 | Yes                                     | Yes                   |
| Htek        | UC902        | 2.0.4.4.41    | Yes                | Yes                                     | Yes                   |
| Htek        | UC903        | 2.0.4.4.41    | Yes                | Yes                                     | Yes                   |
| Htek        | UC912G       | 2.0.4.4.41    | Yes                | Yes                                     | Yes                   |
| Htek        | UC912P       | 2.0.4.4.41    | Yes                | Yes                                     | Yes                   |
| Htek        | UC923        | 2.0.4.4.41    | Yes                | Yes                                     | Yes                   |

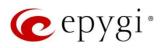

| Vendor         | Model                      | Model SW/FW Version | PnP<br>(Multicast) | Assisted PnP<br>(DHCP options<br>66/67) | Auto<br>Configuration |
|----------------|----------------------------|---------------------|--------------------|-----------------------------------------|-----------------------|
| Htek           | UC924                      | 2.0.4.4.41          | Yes                | Yes                                     | Yes                   |
| Htek           | UC924E                     | 2.0.4.4.41          | Yes                | Yes                                     | Yes                   |
| Htek           | UC926                      | 2.0.4.4.41          | Yes                | Yes                                     | Yes                   |
| Htek           | UC926E                     | 2.0.4.4.41          | Yes                | Yes                                     | Yes                   |
| iServ          | 8660 (8430/8630/8830)      | 03.55.0025          | No                 | No                                      | Yes                   |
| Mitel (Aastra) | 6730                       | 3.3.1.4305-SIP      | Yes                | Yes                                     | Yes                   |
| Mitel (Aastra) | 6731                       | 3.3.1.4305-SIP      | Yes                | Yes                                     | Yes                   |
| Mitel (Aastra) | 6735                       | 3.3.1.8140-SIP      | Yes                | Yes                                     | Yes                   |
| Mitel (Aastra) | 6737                       | 3.3.1.8140-SIP      | Yes                | Yes                                     | Yes                   |
| Mitel (Aastra) | 6739                       | 3.3.1.4305-SIP      | Yes                | Yes                                     | Yes                   |
| Mitel (Aastra) | 6753                       | 3.3.1.4305-SIP      | Yes                | Yes                                     | Yes                   |
| Mitel (Aastra) | 6755                       | 3.3.1.4305-SIP      | Yes                | Yes                                     | Yes                   |
| Mitel (Aastra) | 6757                       | 3.3.1.4305-SIP      | Yes                | Yes                                     | Yes                   |
| Mitel (Aastra) | 9143                       | 3.3.1.4305-SIP      | Yes                | Yes                                     | Yes                   |
| Mitel (Aastra) | 9480                       | 3.3.1.4305-SIP      | Yes                | Yes                                     | Yes                   |
| Mitel          | 6863                       | 4.2.0.2023-SIP      | Yes                | Yes                                     | Yes                   |
| Mitel          | 6865                       | 4.2.0.2023-SIP      | Yes                | Yes                                     | Yes                   |
| Mitel          | 6867                       | 4.2.0.2023-SIP      | Yes                | Yes                                     | Yes                   |
| Mitel          | 6869                       | 4.2.0.2023-SIP      | Yes                | Yes                                     | Yes                   |
| Panasonic      | KX-HDV130                  | 03.004              | Yes                | Yes                                     | Yes                   |
| Panasonic      | KX-HDV130NE,<br>KX-HDV130X | 06.101              | Yes                | Yes                                     | Yes                   |
| Panasonic      | KX-HDV230                  | 03.004              | Yes                | Yes                                     | Yes                   |
| Panasonic      | KX-HDV230NE,<br>KX-HDV230X | 06.101              | Yes                | Yes                                     | Yes                   |
| Panasonic      | KX-TGP550T04               | 12.17               | No                 | No                                      | Yes                   |
| Panasonic      | KX-UT123 (NE/RU/X)         | 01.302              | No                 | No                                      | Yes                   |
| Panasonic      | KX-UT136 (NE/RU/X)         | 01.302              | No                 | No                                      | Yes                   |
| Polycom        | SoundPoint IP 330          | 3.3.5.0247          | No                 | Yes                                     | Yes                   |
| Polycom        | SoundPoint IP 331          | 4.0.13.1445         | No                 | Yes                                     | Yes                   |
| Polycom        | SoundPoint IP 335          | 4.0.13.1445         | No                 | Yes                                     | Yes                   |
| Polycom        | SoundPoint IP 450          | 4.0.13.1445         | No                 | Yes                                     | Yes                   |
| Polycom        | SoundPoint IP 550          | 4.0.13.1445         | No                 | Yes                                     | Yes                   |
| Polycom        | SoundPoint IP 650          | 4.0.13.1445         | No                 | Yes                                     | Yes                   |
| Polycom        | SoundPoint IP 670          | 4.0.13.1445         | No                 | Yes                                     | Yes                   |
| Polycom        | SoundStation IP 5000       | 4.0.13.1445         | No                 | Yes                                     | Yes                   |
| Polycom        | SoundStation IP 6000       | 4.0.13.1445         | No                 | Yes                                     | Yes                   |
| Polycom        | VVX 300/310                | 5.7.0.11768         | No                 | Yes                                     | Yes                   |
| Polycom        | VVX 301/311                | 5.7.0.11768         | No                 | No                                      | Yes                   |
| Polycom        | VVX 400/410                | 5.7.0.11768         | No                 | No                                      | Yes                   |
| Polycom        | VVX 401/411                | 5.7.0.11768         | No                 | No                                      | Yes                   |
| Polycom        | VVX 500                    | 5.7.0.11768         | No                 | No                                      | Yes                   |
| Polycom        | VVX 600                    | 5.7.0.11768         | No                 | Yes                                     | Yes                   |

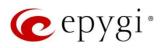

|             |                                 |               | PnP                | PnP                                     |                       |  |
|-------------|---------------------------------|---------------|--------------------|-----------------------------------------|-----------------------|--|
| Vendor      | Model                           | SW/FW Version | PnP<br>(Multicast) | Assisted PnP<br>(DHCP options<br>66/67) | Auto<br>Configuration |  |
| Polycom     | VVX 1500                        | 5.7.0.11768   | No                 | Yes                                     | Yes                   |  |
| QOSIP       | Q7104/Q7204                     | 1.0.3.98      | No                 | No                                      | Yes                   |  |
| snom        | 300                             | 8.4.35        | Yes                | Yes                                     | Yes                   |  |
| snom        | 320                             | 8.4.35        | Yes                | Yes                                     | Yes                   |  |
| snom        | 360                             | 8.4.35        | Yes                | Yes                                     | Yes                   |  |
| snom        | 370                             | 8.7.5.35      | Yes                | Yes                                     | Yes                   |  |
| snom        | 720                             | 8.9.3.60      | Yes                | Yes                                     | Yes                   |  |
| snom        | 760                             | 8.9.3.60      | Yes                | Yes                                     | Yes                   |  |
| snom        | 821                             | 8.7.5.35      | Yes                | Yes                                     | Yes                   |  |
| snom        | 870                             | 8.7.5.35      | Yes                | Yes                                     | Yes                   |  |
| snom        | D345                            | 8.9.3.60      | Yes                | Yes                                     | Yes                   |  |
| snom        | D375                            | 8.9.3.60      | Yes                | Yes                                     | Yes                   |  |
| snom        | D710/710                        | 8.9.3.60      | Yes                | Yes                                     | Yes                   |  |
| snom        | D715/715                        | 8.9.3.60      | Yes                | Yes                                     | Yes                   |  |
| snom        | D725                            | 8.9.3.60      | Yes                | Yes                                     | Yes                   |  |
| snom        | D745                            | 8.9.3.60      | Yes                | Yes                                     | Yes                   |  |
| snom        | D765                            | 8.9.3.60      | Yes                | Yes                                     | Yes                   |  |
| snom        | MeetingPoint                    | 8.7.5.35      | Yes                | Yes                                     | Yes                   |  |
| snom        | M700 (M85/M65/M25)              | 03.24.0007    | Yes                | Yes                                     | Yes                   |  |
| Spectralink | KIRK Wireless Server 6000       | PCS14C_       | No                 | No                                      | Yes                   |  |
| VTech       | ErisStation VCS754              | 1.1.4.0-0     | No                 | No                                      | Yes                   |  |
| VTech       | ErisTerminal VSP600<br>(VSP601) | 1.1.4.1-0     | No                 | No                                      | Yes                   |  |
| VTech       | ErisTerminal VSP715             | 1.1.4.0-0     | No                 | No                                      | Yes                   |  |
| VTech       | ErisTerminal VSP725             | 1.1.4.0-0     | No                 | No                                      | Yes                   |  |
| VTech       | ErisTerminal VSP726             | 2.0.3.2-0     | Yes                | Yes                                     | Yes                   |  |
| VTech       | ErisTerminal VSP735             | 1.1.4.0-0     | No                 | No                                      | Yes                   |  |
| VTech       | ErisTerminal VSP736             | 2.0.3.2-0     | Yes                | Yes                                     | Yes                   |  |
| Yealink     | CP860                           | 37.81.0.10    | Yes                | Yes                                     | Yes                   |  |
| Yealink     | CP920                           | 78.81.0.15    | Yes                | Yes                                     | Yes                   |  |
| Yealink     | CP960                           | 73.80.0.25    | Yes                | Yes                                     | Yes                   |  |
| Yealink     | SIP-T19P                        | 31.72.0.1     | Yes                | Yes                                     | Yes                   |  |
| Yealink     | SIP-T19P E2                     | 53.81.0.25    | Yes                | Yes                                     | Yes                   |  |
| Yealink     | SIP-T20P                        | 9.72.0.1      | Yes                | Yes                                     | Yes                   |  |
| Yealink     | SIP-T21P                        | 34.72.0.1     | Yes                | Yes                                     | Yes                   |  |
| Yealink     | SIP-T21P E2                     | 52.81.0.25    | Yes                | Yes                                     | Yes                   |  |
| Yealink     | SIP-T22P                        | 7.72.0.1      | Yes                | Yes                                     | Yes                   |  |
| Yealink     | SIP-T23G(P)                     | 44.81.0.25    | Yes                | Yes                                     | Yes                   |  |
| Yealink     | SIP-T26P                        | 6.72.0.1      | Yes                | Yes                                     | Yes                   |  |
| Yealink     | SIP-T27G                        | 69.81.0.25    | Yes                | Yes                                     | Yes                   |  |
| Yealink     | SIP-T27P                        | 45.81.0.25    | Yes                | Yes                                     | Yes                   |  |
| Yealink     | SIP-T28P                        | 2.72.0.1      | Yes                | Yes                                     | Yes                   |  |
| Yealink     | SIP-T29G                        | 46.81.0.25    | Yes                | Yes                                     | Yes                   |  |

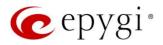

|         |             |               |                    | PnP                                     |                       |
|---------|-------------|---------------|--------------------|-----------------------------------------|-----------------------|
| Vendor  | Model       | SW/FW Version | PnP<br>(Multicast) | Assisted PnP<br>(DHCP options<br>66/67) | Auto<br>Configuration |
| Yealink | SIP-T32G    | 32.70.0.130   | Yes                | Yes                                     | Yes                   |
| Yealink | SIP-T38G    | 38.70.0.125   | Yes                | Yes                                     | Yes                   |
| Yealink | SIP-T40G    | 76.81.0.110   | Yes                | Yes                                     | Yes                   |
| Yealink | SIP-T40P    | 54.81.0.110   | Yes                | Yes                                     | Yes                   |
| Yealink | SIP-T41P    | 36.81.0.25    | Yes                | Yes                                     | Yes                   |
| Yealink | SIP-T41S    | 66.81.0.25    | Yes                | Yes                                     | Yes                   |
| Yealink | SIP-T42G    | 29.81.0.25    | Yes                | Yes                                     | Yes                   |
| Yealink | SIP-T42S    | 66.81.0.25    | Yes                | Yes                                     | Yes                   |
| Yealink | SIP-T46G    | 28.81.0.25    | Yes                | Yes                                     | Yes                   |
| Yealink | SIP-T46S    | 66.81.0.25    | Yes                | Yes                                     | Yes                   |
| Yealink | SIP-T48G    | 35.81.0.25    | Yes                | Yes                                     | Yes                   |
| Yealink | SIP-T48S    | 66.81.0.25    | Yes                | Yes                                     | Yes                   |
| Yealink | SIP VP-T49G | 51.80.0.100   | Yes                | Yes                                     | Yes                   |
| Yealink | SIP-T52S    | 70.81.0.10    | Yes                | Yes                                     | Yes                   |
| Yealink | SIP-T54S    | 70.81.0.10    | Yes                | Yes                                     | Yes                   |
| Yealink | SIP-T56A    | 58.80.0.25    | Yes                | Yes                                     | Yes                   |
| Yealink | SIP-T58A/V  | 58.80.0.25    | Yes                | Yes                                     | Yes                   |
| Yealink | VP-530      | 23.70.0.40    | Yes                | Yes                                     | Yes                   |
| Yealink | W52P        | 25.30.0.20    | Yes                | Yes                                     | Yes                   |

## 2.4 Interaction with Other Epygi Software Releases

Use the latest SW and FW versions for other Epygi products to achieve maximum compatibility with QX3000 FW 6.2.23:

- QXE1T1, QXFXO4 and QXISDN4 gateways used in the Share mode should have FW 6.2.23 or higher.
- QXFXS24 should have FW 6.2.23 or higher for PnP configuration.
- Auto Dialer SW 1.0.11 or higher should be used.
- Desktop Communication Console (DCC) SW 1.18 or higher should be used.
- iQall (IOS application) version 1.1.0 and iQall (Android application) version 1.0.4 or higher should be used.
- Epygi Hotel Console (EHC) SW 1.0.7 or higher should be used.
- Epygi Media Streamer (EMS) SW 2.4 or higher should be used.
- HotCall Add-In SW 2.5 or higher should be used.
- HotKeyCall SW 1.14 or higher should be used.
- Bulk User Extensions Importer version 1.5 or higher should be used.
- QX-Quadro Configuration Console (QCC) SW 2.3 or higher should be used.
- CallControl Pack SW 5.8.0 or higher should be used.
- To use QX3000 with a **3PCC** or **Click2Dial** application, the **Allow 3pcc/Click2Dial Access** option should be enabled for each extension using this feature.

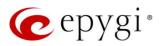

# 3 New Features

The table below indicates a high-level list of new features that have been added beginning with the most recent QX3000 FW release.

| Release | New Features                                                                                                    |
|---------|----------------------------------------------------------------------------------------------------|
| 6.2.23  |                                                                                                    |
|         | Added auto configuration support for the new Cisco CP-6851, CP-7861 and CP-8851<br>IP phones.<br>Added PnP support for Htek UC902, UC903, UC912G, UC912P, UC923, UC924, UC924E,<br>UC926 and UC926E IP phones.                                                                                                    |
|         | Added auto configuration support for the new iServ 8660 (8430/8630/8830) Dect phone.<br>Added support for the Twilio service as a new SMS Gateway. Use Twilio API for sending notifications via SMS.                                                                                                    |
|         | Added <b>P-Asserted Identity</b> (PAI) support for Polycom IP phones. The <b>PAI</b> option is configurable from <b>IP Phone Templates</b> . It is enabled by default.                                                                                                    |
| 6.2.22  | Added support for the Use Session Progress option instead of Ringing for the external calls.<br>Added a new Threshold to enter Master Mode option on the Redundancy Settings page. This is<br>an advanced configuration option and is related to Backup mode. This option allows to specify<br>the time interval to wait before moving to Master mode. Default values of Threshold to enter<br>Master Mode is 1. Attention: Please contact Epygi TSS before changing the value for this option.<br>Enhancements in EAC WEB application: |
|         | • Added new menu <b>Calls</b> , which is used to show the active calls addressed to the logged in agent. This <b>Calls</b> menu has the same functionality as the <b>Dashboard</b> menu in the QX FW versions bellow 6.2.23.                                                                                                    |
|         | • The <b>Dashboard</b> menu has been completely modified. For FW version 6.2.23 it shows various statistics and data for the selected Queue(s). This menu is available <b>only</b> when you are logged in as ACD Admin.                                                                                                    |
|         | <ul> <li>Added a new Agent Tracing report, which details agent activities regarding the status<br/>changes and calls for the selected agent(s), queue(s) and timeframe(s).</li> </ul>                                                                                                    |
|         | <ul> <li>Added new values (Every 2, 3 and 4 minutes) for the Auto Reload Queue Statistics option.</li> <li>The Settings menu has been improved and updated.</li> </ul>                                                                                                    |
| 6.2.18  | Added support allowing to configure MTU size on LAN1 and VLAN interfaces.<br>Added P-Asserted Identity (PAI) support for Mitel (Aastra) IP phones. The PAI option is<br>configurable from IP Phone Templates. It is enabled by default.                                                                                                    |
| 6.2.11  | Added auto configuration support for the new Htek UC902, UC903, UC912G, UC912P, UC923, UC924E and UC926E IP phones.<br>Added Htek UC46 (LCD) expansion module support for Htek UC924, UC924E, UC926 and UC926E IP phones.<br>In the Call Alert Settings added a new Leave a Voice Message option, allowing to leave the actual                                                                                                    |
|         | message as a voice mail, available for playback on the defined extension(s).<br>Added a new <b>Advertisement Interval</b> option in <b>Redundancy Settings</b> page which allows to specify<br>the time interval between the advertisement packets that are being sent to the Backup device.                                                                                                    |

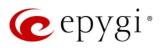

| Release | New Features                                                                                                    |
|---------|----------------------------------------------------------------------------------------------------|
|         | Added a new Allow Concurrent Calls to Parent-Child Group option, allowing to control handling of calls to Parent-Child group:                                                                                                    |
|         | <ul> <li>If selected, incoming calls continue ringing on available phones when one of the phones in<br/>Parent-Child group is busy or rejects the call.</li> </ul>                                                                                                    |
|         | <ul> <li>If not selected, incoming calls will follow busy state rules (Busy Call Forwarding, Call Queue, VMS, etc.) depending on what is configured, if any of the phones in the Parent-Child group is busy. If all extensions in the Parent-Child group are free and are ringing, and any of them presses Reject button (or somehow else declines the incoming call), then the entire group will be considered as busy. Therefore, incoming call will follow busy state rules depending on what is configured. Note: If the Call Waiting Service is enabled on the Parent extension, then extensions of Parent-Child group will receive the second call.</li> </ul> |
|         | Added a new <b>Reset All</b> function in the <b>Multi-functional Programmable Keys</b> (MPKs) for IP phones, allowing to clean the MPKs configuration quickly for the selected IP line, IP Phone Template and Receptionist. <b>Note:</b> This option is not programmed to remove already configured MPKs from the IP Phone.                                                                                                    |
|         | Added new failover reason – <b>Other</b> . The system will use next matching routing pattern(s) in case of <b>Server Failure Responses</b> (5xx messages) and <b>Global Failure Responses</b> (6xx messages).                                                                                                    |
|         | Added possibility to access QX3000 WEB GUI using HTTP. Enter the following line<br><u>http://xxx.xxx.xxx/unsecure</u> in the address bar of the browser to access WEB GUI, where<br><u>xxx.xxx.xxx</u> is the IP address or hostname of the QX.                                                                                                    |
| 6.2.6   |                                                                                                    |
|         | Added auto configuration support for the new Polycom VVX 301/311 and VVX 401/411<br>IP phones.<br>Added Phone Book service support for Polycom phones.<br>Added Watching – Call Interception support for Fanvil phones.<br>Added support for SNMP v3.<br>Added support for TLSv1.1 and TLSv1.2.                                                                                                    |
|         | Security enhancements: Users will be redirected to HTTPS for the QX Login and Logout pages.<br>This will allow to encrypt traffic between user's device (PC, smartphone, etc.) and the QX.<br>Note:                                                                                                    |
|         | <ul> <li>Check and reconfigure Port Forwarding settings on the router, if the QX is located behind<br/>router to make sure that there is also Port Forwarding for HTTPS.</li> </ul>                                                                                                    |
| 6.2.5   | <ul> <li>If you have already configured Port Forwardings to access the devices located on the QX<br/>LAN side, then check the entered address link to be with HTTP (instead of HTTPS) or<br/>reconfigure the Port Forwarding to HTTPS.</li> </ul>                                                                                                    |
|         | Added support in <b>EAC</b> to show the Agent Status Statistics, Queue Statistics in hourly/minutely basis, as well as to generate Reports for selected <b>Hours</b> and <b>Minutes</b> .                                                                                                    |
|         | Added a new <b>Deactivate</b> button on the <b>IP Lines</b> page allowing to change the status for selected group(s) of IP lines to inactive (free).                                                                                                    |
|         | Added a new <b>Use Epygi SIP Server</b> button on the <b>Conference Management</b> and <b>ACD Queues</b> pages to allow quick SIP registration of Conference extensions and ACD queues on Epygi SIP Server.                                                                                                    |
|         | Added a new <b>Billed Extension</b> column in the <b>Call History</b> pages to provide information about the extensions that are charged for the calls.                                                                                                    |
|         | Added support to provide QX users with e-mail, sms and event notifications in case of calls (emergency calls, etc.) completed through the respective call routing rules.                                                                                                    |
| 6.2.1   |                                                                                                    |

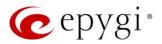

# 4 Changed Features

The table below provides a high-level list of changed features that have been changed beginning with the most recent QX3000 FW release.

| Release | Changed Features                                                                                                    |  |  |
|---------|----------------------------------------------------------------------------------------------------|--|--|
| 6.2.23  |                                                                                                    |  |  |
|         | Major Security Enhancements.                                                                                                    |  |  |
|         | The recommended FW version has been changed for Htek UC902, UC903, UC912G, UC912P, UC923, UC924, UC924E, UC926 and UC926E phones from 2.0.4.4.33 to 2.0.4.4.41. |  |  |
|         | GUI Enhancements for the following pages:                                                                                                    |  |  |
|         | IP Lines, IP Lines Settings                                                                                                    |  |  |
| 0.0.00  | SMS Settings                                                                                                    |  |  |
| 6.2.22  | Extensions Management                                                                                                    |  |  |
|         | ACD Management                                                                                                    |  |  |
|         | NAT Traversal                                                                                                    |  |  |
|         | VoIP Carrier Wizard                                                                                                    |  |  |
|         | The system Music on Hold (MOH) file will be used as default Background Music for ACD Queue                                                                      |  |  |
|         | custom prompts.                                                                                                    |  |  |
|         | Major Security Enhancements                                                                                                    |  |  |
|         | The default MTU size for VLAN interfaces has been decreased from 1500 to 1432 bytes.                                                                            |  |  |
| 6.2.18  | The configured <b>SRTP policy</b> of PBX extension will be provided to the Yealink IP phones during configuration.                                              |  |  |
|         | The configured <b>DTMF parameters</b> of PBX extension will be provided to the IP phones during                                                                 |  |  |
|         | configuration.                                                                                                    |  |  |
|         | The maximum length of <b>API ID</b> field for <b>Clickatell</b> SMS Gateway has been increased up to <b>128</b> symbols.                                        |  |  |
|         | The recommended FW version has been changed for some of supported <b>Htek</b> phones.<br>For <b>UC924</b> and <b>UC926</b> from 2.0.4.2.24 to 2.0.4.4.33.       |  |  |
|         | GUI Enhancements for the following pages:                                                                                                    |  |  |
|         | <ul> <li>Admin Settings of the extensions (user, auto attendant, etc.)</li> </ul>                                                                               |  |  |
| 6.2.11  | User Settings of the extensions                                                                                                    |  |  |
|         | Call History                                                                                                    |  |  |
|         | Conference History                                                                                                    |  |  |
|         | Depending on the IP phone model, the Use Session Timer option will be enabled for the configured IP line.                                                       |  |  |
|         | The default Line Appearance has been increased from 2 to 5 for each IP line.                                                                                    |  |  |
| 6.2.6   | Network and Broadcast IP addresses will not be included into Usable Host IP Range. These IPs will be reserved for network purposes.                             |  |  |
|         | The Second LAN Interface Settings have been moved from the hidden page to the                                                                                   |  |  |
|         | Network-Second LAN page.                                                                                                    |  |  |
| 6.2.5   | The function of <b>Mixed</b> mode for <b>Recording Storage Settings</b> has been updated to keep the call                                                       |  |  |
| 0.2.0   | recordings safe in case of FTP failure. Now this mode allows to send recordings to FTP server immediately together with keeping a copy in the local storage.    |  |  |
|         | The recommended FW version has been changed for <b>Yealink CP860</b> from 37.80.0.30 to 37.81.0.10.                                                             |  |  |
|         |                                                                                                    |  |  |

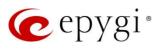

| Release | Changed Features                                                                                                    |
|---------|----------------------------------------------------------------------------------------------------|
|         | The recommended FW version has been changed for some of the Polycom phones. For                                                                                                    |
|         | Polycom SoundPoint IP 331, IP 335, IP 450, IP 550, IP 650, IP 670 from 3.3.5.0247 to                                                                                                    |
|         | 4.0.13.1445, for SoundStation IP 5000 and IP 6000 from 3.3.5.0247 to 4.0.13.1445, for                                                                                                    |
|         | VVX 300/310, VVX 400/410, VVX 500 and VVX 600 from 4.1.7.1210 to 5.7.0.11768, for                                                                                                    |
|         | WX 1500 from 3.3.5.0247 to 5.7.0.11768.                                                                                                    |
|         | The first programmable key on <b>Polycom</b> phones is reserved for the phone account.                                                                                                    |
|         | The Call Quality Warning in the System Events has been modernized to show information about                                                                                                    |
|         | the callee, caller and call date/time.                                                                                                    |
|         | GUI enhancements for Call History and Conference History pages.                                                                                                    |
|         | Redundancy feature has been redesigned to allow sending VRRP packets to unicast IP address (virtual IP) of slave device. <b>Note:</b> Having VRRP packets sent via unicast IP address will allow Redundancy feature to work in scenario when the master and backup devices are located in different places, meaning that there is router between master and backup. |
| 6.2.1   |                                                                                                    |

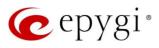

# 5 Fixed Issues

Issues fixed since version 6.2.22:

- T: Title
- D: Description

| 20328 | T: | Using some special symbols in the admin GUI changed password may cause problem with accessing GUI management.            |
|-------|----|----------------------------------------------------------------------------------------------------|
|       | D: |                                                                                                    |
| 20325 | T: | The QX Security Diagnostics show nothing in the security reports regarding the admin's GUI and phone passwords weakness. |
| 20020 | D: |                                                                                                    |

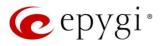

# 6 Known Issues

- T: Title
- D: Description
- C: Consequences

Fix: How to avoid the situation, or what to do in case the situation has occurred

| 20074 | T:<br>D: | Fanvil IP Phones have issue with firmware downgrade in general. Fanvil Phones stop<br>working when downgrading the firmware, even if you downgrade to Epygi recommended<br>version                                              |
|-------|----------|----------------------------------------------------------------------------------------------------|
|       | C:       |                                                                                                    |
|       | Fix:     | Don't downgrade the firmware on Fanvil IP Phones. Will be fixed by in next version.                                                                                                    |
|       | T:       | The custom LPs do not change the language for QX3000 WEB GUI.                                                                                                    |
| 00005 | D:       |                                                                                                    |
| 20065 | C:       |                                                                                                    |
|       | Fix:     | Will be fixed in future release.                                                                                                    |
|       | T:       | Sometimes the "Transfer Failed" notification is raised (shown) on Fanvil X6 display, though the transfer is successful                                                                                                    |
| 20036 | D:       |                                                                                                    |
| 20030 | C:       | No consequences, as actually the transfer (Blind and Consultative Transfer) is successfully completed.                                                                                                    |
|       | Fix:     | Will be fixed in the next release.                                                                                                    |
|       | T:       | Call disconnect in some calling scenarios with snom phones                                                                                                    |
| 20035 | D:       | In some calling scenarios, like picking up the parked call or using the local authentication in routing, the call might be disconnected if the call originator is a snom phone.                                                 |
|       | C:       |                                                                                                    |
|       | Fix:     | Will be fixed in the next release.                                                                                                    |
|       | T:       | Automatic "Daylight Saving Time" doesn't work on Fanvil IP phones                                                                                                    |
|       | D:       |                                                                                                    |
| 19894 | C:       |                                                                                                    |
| 10001 | Fix:     | Workaround: Create an IP Phone Template for Fanvil phones, select the <b>manual</b> option for <b>Daylight Saving Time</b> . Attach this template to the IP lines for Fanvil phones. Will be fixed in future release by Fanvil. |
|       | T:       | The BLF indication (for programmable keys) on snom phones is switched off after the subscription timeout expires, regardless of the actual state of the BLF event                                                               |
| 19805 | D:       | The issue appears on snom 3xx and 8xx series running 8.7.5.35 firmware version.                                                                                                    |
|       | C:       |                                                                                                    |
|       | Fix:     | Workaround: The issue is solved in snom 8.7.5.44 beta firmware.                                                                                                    |
|       | T:       | 3-way conference doesn't work on Grandstream GXP1100 and GXP1105 IP phones in a specific scenario                                                                                                    |
| 10460 | D:       | 3-way call conference cannot be established on Grandstream GXP1100 or GXP1105 phones when they receive a call.                                                                                                    |
| 19463 | C:       |                                                                                                    |
|       | Fix:     | Workaround: Login into WEB GUI of the phone and assign 3-way conference key as a MPK. Use this key to initiate 3-way call conference when the phone is already in the active call. Will be fixed in future release.             |

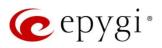

|       | T:   | After changing QX3000 LAN IP configuration, the phones configured from LAN side lose registration                                                                                                    |
|-------|------|----------------------------------------------------------------------------------------------------|
| 19446 | D:   | After changing QX3000 LAN IP configuration (changing the network part of the IP address) the system doesn't reboot phones automatically.                                                                                                    |
|       | C:   | IP phones lost registration.                                                                                                    |
|       | Fix: | Workaround: Reboot phones manually. Will be fixed in future release.                                                                                                    |
|       | T:   | It's not possible to park a call twice to the same call park extension by using programmable key on Yealink T32G and T38G                                                                                                    |
| 18839 | D:   | Upon successful call park/pick up the second attempt to park the call, using the park ext. programmable key fails. The problem is happening only if you park the call to the same park extension (by pressing Call Park key).                                                  |
|       | C:   |                                                                                                    |
|       | Fix: | Workaround: Park the call to different call park extension.                                                                                                    |
|       | T:   | Could not dial out (*1) or use any other moderator feature while welcome message file has been playing                                                                                                    |
| 18549 | D:   | Could not dial out (*1) or use other moderator features while welcome message file has<br>been playing. You should listen to the whole welcome message file first, after that use<br>moderator features. It is recommended to keep the welcome message to a short<br>duration. |
|       | C:   |                                                                                                    |
|       | Fix: | Will be fixed in future release.                                                                                                    |
|       | T:   | Part of conference recording is lost after recording pause/resume                                                                                                    |
| 18548 | D:   | When pausing the conference recording and then resuming it again, the final recording contains only the part after resuming.                                                                                                    |
|       | C:   |                                                                                                    |
|       | Fix: | Will be fixed in future release.                                                                                                    |
|       | T:   | Calls which are done using Call Relay (*2) on the auto attendant are not shown in Call History                                                                                                    |
| 17404 | D:   | Only the call to attendant is shown in the call history. The call leg after call relay is missing in the call history in case if the external caller is terminating the call first.                                                                                            |
|       | C:   |                                                                                                    |
|       | Fix: | Workaround: Use feature code *1 instead of *2 for call relay. Will be fixed in future release.                                                                                                    |
|       | T:   | Find Me / Follow Me does not work for incoming Secure RTP call                                                                                                    |
| 10000 | D:   | Though the call came with SRTP option the FM/FM is making unsecure calls.                                                                                                    |
| 16683 | C:   | As a result, the call is not established.                                                                                                    |
|       | Fix: | Will be fixed in future release.                                                                                                    |
|       | T:   | Shared Mailbox watching does not work when using "Allow access to Shared Mailbox for enabled extensions" option in Many Extension Ringing configuration                                                                                                    |
| 10005 | D:   | Extension has Many Extension Ringing enabled with a few extensions configured for Shared Mailbox.                                                                                                    |
| 16635 | C:   | However, in the IP Line settings, the <b>Shared VMail Ext. xxx</b> option is not listed in the drop-<br>down list on <b>IP Lines→MPK</b> page.                                                                                                    |
|       | Fix: | Workaround: Use the <b>Shared Mailbox: Edit Voice Mailbox Access List</b> link in the Voice Mailbox Settings for extension. Will be fixed in future release.                                                                                                    |

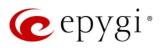

| 16533 | T:   | A problem with incoming Secure RTP call in a specific scenario                                                                                                    |
|-------|------|----------------------------------------------------------------------------------------------------|
|       | D:   | When incoming Secure RTP call is connecting to the destination via Call Routing table, QX3000 always tries to connect it as an unsecure call and the call is being dropped due to the media parameters incompatibility. |
|       | C:   |                                                                                                    |
|       | Fix: | Will be fixed in future release.                                                                                                    |
| 15942 | T:   | It is not possible to pick up (via pickup group) the call to extension with FM/FM enabled                                                                                                    |
|       | D:   |                                                                                                    |
|       | C:   |                                                                                                    |
|       | Fix: | Will be fixed in the next releases.                                                                                                    |

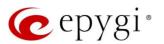

## 7 General Hints

#### 7.1 Firmware Installation and Update

The steps below describe shortly the QX3000 manual installation procedure used to install the firmware from scratch. This would be used to install version 6.2.1 or for **Emergency Recovery** of a system. This procedure will result in a system that is at factory defaults. Please refer to <u>System Recovery Procedure for QX3000</u> document for more details.

- 1. Turn on the PC.
- 2. Insert CD/DVD disk including installation program to the DVD ROM.
- 3. Restart (reset) the PC.
- 4. Installation will start automatically after PC reboot. After the successful installation, the PC will automatically shut down (this may take from 10-15 minutes). The beep sound will indicate that the installation successfully completed.
- 5. Turn on the PC and quickly remove the installation CD/DVD disk from the DVD ROM.

Attention: It is recommended to back up the configuration for emergency purposes prior to upgrading the firmware. You can do that from Maintenance->Backup/Restore->Backup and download current Configuration page. The current configuration will remain after the firmware update. Moreover, the locally saved voice mails and call recordings, all custom messages and call history will be saved during the upgrade.

To perform the manual firmware update:

- 1. Go to the Maintenance->Firmware->Manual Firmware Update page.
- 2. Click the **Download Configuration** link to back up the current configuration (recommended).
- 3. Click the Choose File button to browse for image.bin file.
- 4. Click **Save** to start uploading the file.
- 5. Click Yes to proceed the firmware upgrade.

Note: The update process takes about 5 minutes. Normal operation will be stopped during that time.

#### 7.2 Limitations and Restrictions

- The Network Capture size is limited to 24 MB. This will put a limitation on the duration of captured file.
- The Call Capture duration is limited to 160 seconds.
- The capture duration is limited to **160** seconds in **DSP Capture** hidden page.
- In case if Voice Mail Recording Codec is other than PCMU, the maximum length of voice message sent by email is limited to 5 minutes.
- The Voice Mailbox size is limited to 500 voice mails for each extension.